## TECHNOLOGIE au collège, classe de 3ème

Concevoir un set de bureau avec Solidworks

## REALISATION SUR

PROJET

- **Objectifs in In Réaliser un assemblage de pièce avec Solidworks** tout en respectant le cahier des charges.
	- *Utiliser un outil de simulation (ou de modélisation) en étant conscient de ses limites (item C 3,6)*
	- Mettre ses compétences informatiques au service *d'une production collective ( item C 2,7)*

*Méthode* Travail devant la classe entière. (Groupes constitués) Portables et postes fixes. Équipes de 3 élèves, interdiction de communiquer oralement avec un de ses équipiers

**Contraintes préalables** | Posséder une adresse email et le client mail foxmail

*Matériel nécessaire* | Portable, solidworks, foxmail, devoir (iaca)

# ANNEXE 1 FICHE SEQUENCE (Professeur) 2/2

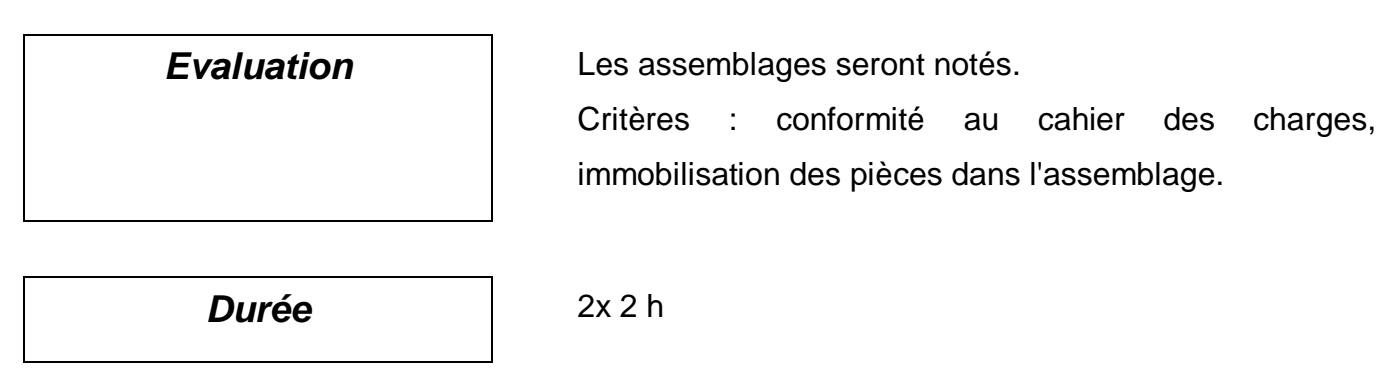

## *Travail demandé à l'élève*

Réception d'un mail contenant les consignes, et une pièce jointe compressée (ZIP)

Décompression de la pièce jointe dans U:\Technologie

La pièce jointe contient :

- Le cahier des charges pour la réalisation doun set de bureau.
- **- La liste des équipes** constituées de 3 personnes.
- **- La fiche ressource « Assemblage »**

Chaque membre de loéquipe dispose doun dossier contenant des solutions pour réaliser un des 3 éléments du set de bureau :

- **Le porte courrier** qui sert également de support aux autres éléments.
- **Le porte bloc note.**
- **Le porte stylo.**

Le but du TP est de réaliser en coopération avec ses équipiers (communication par mail) la maquette numérique d'un set de bureau avec le logiciel Solidworks.

Bonjour,

Veuillez trouver ci-joint : une pièce jointe du nom « 32fiches élèves.zip » qu'il faudra décompresser dans mes documents/technologie. Cette archive contient :

- **Le cahier des charges** pour la réalisation d'un set de bureau.
- **La liste des équipes** constituées de 3 personnes.
- **La fiche ressource « Assemblage »**

Chaque membre de l'équipe dispose d'un dossier contenant des solutions pour réaliser un des 3 éléments du set de bureau :

- **Le porte courrier** qui sert également de support aux autres éléments.
- **Le porte bloc note.**
- **Le porte stylo.**

## **Travail n°1 : Choix de solutions pour les éléments du set de bureau :**

Au préalable lisez attentivement le **cahier des charges**. Regardez ensuite quelle partie du set de bureau vous avez reçu.

Chemin d'accès : Mes documents/devoirs/Lagay)

- **Prendre contact** avec les 2 autres membres de votre équipe pour savoir qui fait quoi.
- **Lancer** le logiciel Solidworks : Démarrer/Tous les programmes/Technologie/Solidworks2005/Solidworks2005
- **Ouvrir** les 6 solutions possibles pour le porte bloc, le porte stylos ou le porte courrier. Chemin d'accès : Mes documents/devoirs/lagay

## ANNEXE 2 FICHE CONSIGNES (Elèves) 2/2

- **Régler** le menu « Fenêtre » sur « Mosaïque horizontale ».
- **Observer** attentivement chaque solution.
- **Choisir** une solution parmi les 6 possibles **en fonction du cahier des charges.**

*NB : Lorsque une fenêtre est sélectionnée vous pouvez utiliser les commandes « zoom » et « rotation de la vue » pour mieux visualiser chaque solution.*

**Travail n°2 : Échange des solutions retenues pour chaque élément entre les membres de l'équipe :**

**- Envoyer** la solution retenue pour votre élément du set de bureau aux membres de votre équipe.

**- Enregistrer** les solutions retenues pour chaque élément dans un seul et même dossier. Chemin d'accès : Mes documents/Technologie/Set de bureau

**Travail n°3 : Assemblage des éléments afin de réaliser le set de bureau :** *NB : Suivre attentivement la démonstration du professeur et utiliser la fiche ressource « Assemblage ».*

- **- Lancer** le logiciel Solidworks.
- **- Ouvrir** un nouveau fichier d'assemblage.
- **- Insérer** le porte courrier puis le porte bloc et le porte stylo retenus.
- **- Positionner** les éléments du set de bureau à l'aide des contraintes géométriques.
- **- Enregistrer** l'assemblage final.

Chemin d'accès : Mes documents/Technologie/Set de bureau

## **Objet concerné :** Set de Bureau

## Fonctions principales :

- Accueillir au minimum 3 stylos
- Positionner un bloc note de 90mmx90mm
- Classer au minimum 20 enveloppes commerciales au format 220x110.

## Fonctions contraintes :

- Fncombrement maxi:  $L \times L \times h = 250 \times 150 \times 120$
- L'objet doit être stable.
- L'objet ne doit pas détériorer son support. La dureté du matériau et les formes ne doivent entraîner aucune marque sur le support (bureau) lors des manipulations de l'objet.
- L'objet doit être sans danger pour l'utilisateur. Les angles et les arêtes seront adoucis afin d'éviter une blessure à l'utilisateur lors des manipulations.
- L'esthétique générale (formes et couleurs) de l'objet seront de type « moderne ».
- L'objet aura trois couleurs au maximum.

## Matériaux disponibles :

- **-** Plaques PVC épaisseur 3mm
- **-** Tubes creux diamètre 10mm
- **-** Joncs souples diamètre 3mm
- **-** Joncs rigides diamètre 3mm

Machines disponibles :

- **-**Cisaille
- **-**Thermo-plieuse
- **-**Perceuse
- **-**Pistolet à air chaud